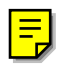

# **Turbos DOS 2.0/2.1 Handbuch**

2. Mai 2002

Copyright und Bezugsquellen:

TURDO-BASIC XL: Markt&Technik Verlag AG, Hans-Pinsel-Str.2, 8013 Haar bei München TURBO-MODUL 1050: ABBUC e.V., Wieschenbeck 45, 4352 Herten HAPPY Modul: Happy-Computers, P.0. Box 1268, Morgan Hill, CA 95037, USA

SPEEDY Modul + div. Ramdisks: Compy Shop OHG, Gneisenaustr. 29, 4330 Mülheim/Ruhr

TURBO-DOS XL/XE + Utilities: Martin Reitershan Computertechnik, Kreuzweg 12, 5429 Miehlen/Taunus

Aus rechtlichen Gründen muß darauf hingewiesen werden, daß die Teile des DOS.SYS, die mit dem des DOS 2.5 übereinstimmen, dem Copyright der ATARI Corp., Sunnyvale, USA, unterliegen und kostenlos mitgeliefert werden. Hierzu besteht die ausdrückliche Genehmigung der Firma ATARI Deutschland GmbH, 6096 Raunheim.

TURBO-DOS XL/XE Version 2.0

3. Auflage 10/89 (OCR Scan Mai 2002)

Anleitung+Software sind urheberrechtlich geschützt. Alle Rechte vorbehalten. Das Kopieren der beiliegenden Software darf nur zum eigenen Gebrauch erfolgen. Die Wiedergabe von Gebrauchsnamen, Handelsnamen. Warenbezeichnungen usw. in dieser Anleitung geschieht ohne besondere Kennzeichnung. Sie berechtigt nicht zu der Annahme, daß diese Namen im Sinne der Warenzeichen- und Markenschutzbestimmungen als frei zu betrachten wären. Alle Angaben erfolgen ohne Berücksichtigung eines evtl. vorliegenden Patentschutzes. Eine Haftung oder Verantwortung seitens des Lieferanten bzw. Herstellers für Schäden gleich welcher Art, die dem Käufer. Anwender oder Dritten durch Verwendung des gelieferten Materials incl. Beschreibung und Software entstehen, ist ausgeschlossen. Jegliche Haftung liegt einzig und allein beim Käufer, Eigentümer oder Anwender. Einsendungen an den Lieferanten haben in jedem Fall frei zu erfolgen. Sendungen seitens des Lieferanten -dies gilt für Bestellungen wie für Rücksendungen von nachgebesserten oder ausgetauschten Teilen- erfolgen grundsätzlich auf Kosten und Gefahr des Kunden. Erfüllungsort ist der Sitz des Lieferanten.

Copyright (c) 1989 Martin Reitershan Computertechnik

Jedwede Reproduktion, gleich welcher Art, auch auszugsweise, nur mit schrift licher Genehmigung.

# **Inhaltsverzeichnis**

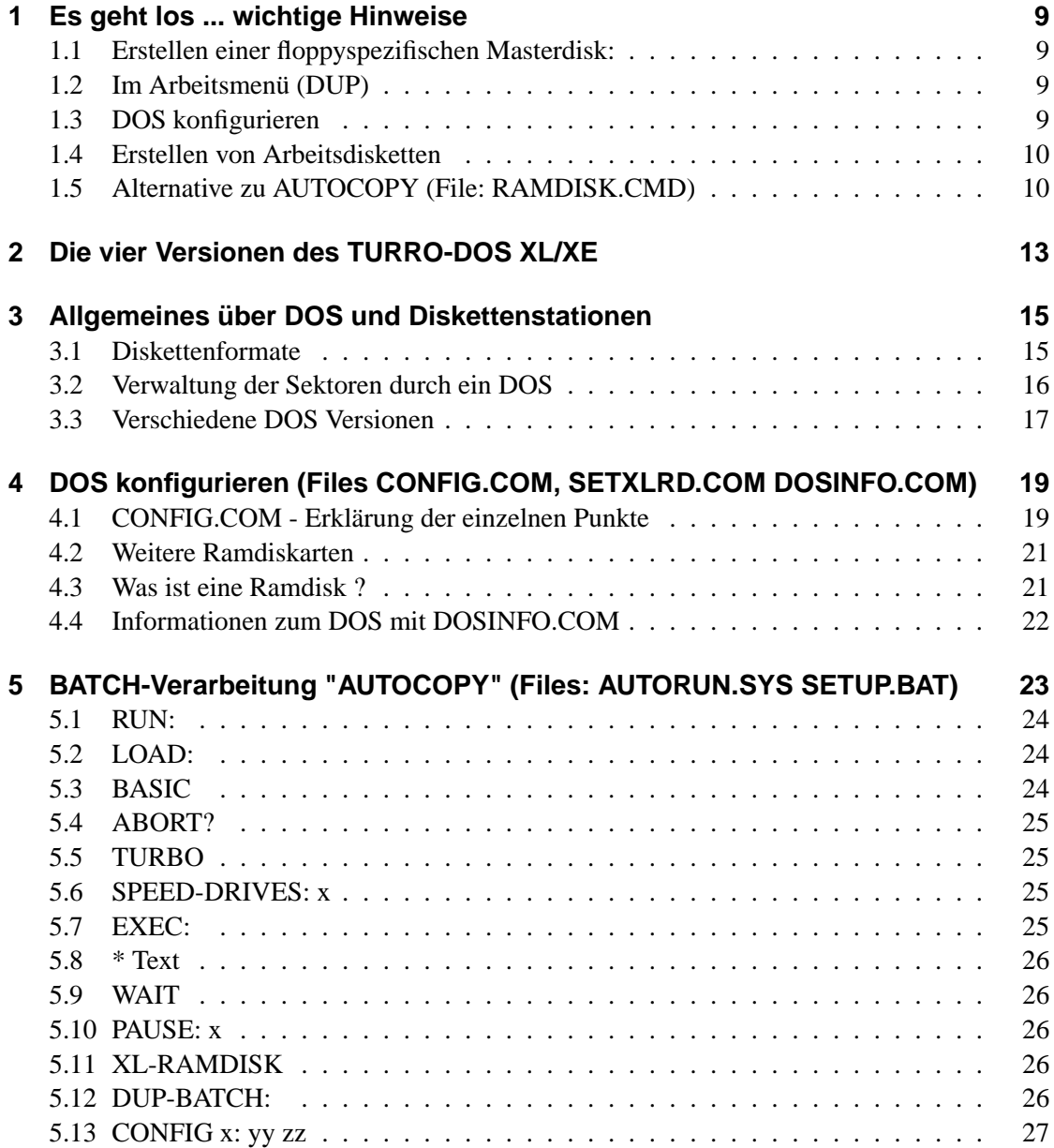

Inhaltsverzeichnis

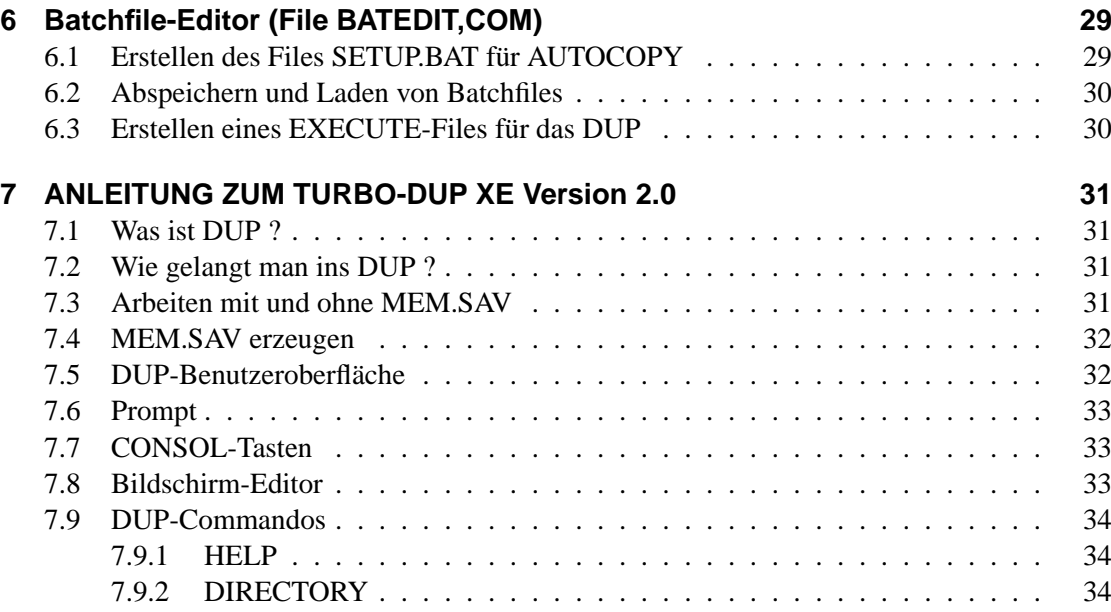

#### Vorwort

#### Liebe ATARI-Besitzer(innen),

vor Euch liegt die Version 2.0 unseres TURBO-DOS XL/XE. und das gleich in vierfacher Ausführung: Auf Wunsch vieler Kunden haben wir eine Anpassung an die verschiedensten Laufwerke und Erweiterungen vorgenommen; doch hierzu später mehr.

Unser DOS wird nun bereits seit Februar 1988 ausgeliefert (V1.5), wobei wir schon im August mit einer verbesserten Ausgabe (V1.7) aufwarten konnten. Begonnen wurde die Entwicklung aber schon Anfang 1986, da Herbert unbedingt die Ramdisk seines 130 XE mit den TURBO-Modul unter einen Hut bringen wollte, hierfür aber nie ein zufriedenstellendes DOS gefunden hat. Kurze Zeit später konnte auch Frank für dieses Projekt gewonnen werden. Seit Ende 1988 haben die Entwicklungsarbeiten nochmals eine neue Dimension erhalten, da es erklärtes Ziel war, das DOS so weit zu straffen, daß es mit noch mehr Programmen zusammenarbeiten konnte. Gleichzeitig sollten aber Leistungsmerkmale und Benutzerfreundlichkeit verbessert, neue Utilities erstellt und Anpassungen an die wichtigsten Laufwerke vorgenommen werden. Ein hoch gestecktes Ziel, das aber in den vergangenden Monaten weitestgehend verwirklicht werden konnte. Ob wir damit haben, müßt Ihr natürlich selbst entscheiden.

Ich möchte Euch herzlich bitten, das DOS bei Gefallen auch interessierten Freunden und Bekannten zur Verfügung stellen und diese zum Kauf anzuregen. denn die Anpassung an verschiedene Laufwerke hat uns diesmal neben viel Zeit auch einiges mehr gekostet, als dies in der Vergangenheit schon der Fall war.

Daher sei an dieser Stelle all' jenen gedankt, die unser DOS bestellt haben, obwohl sie schon vorher im Besitz einer Kopie waren, um so unsere Arbeit zu unterstützen.

Wir verbleiben in der Hoffnung, Euch hiermit eine hervorragende Software zu einem fairen Preis bieten zu können.

Miehlen, im März 1989

Herbert Barth

Frank Bruchhäuser

Inhaltsverzeichnis

# **1 Es geht los ... wichtige Hinweise**

Wer schon über Erfahrungen im Duplizieren kompletter Disketten verfügt, der sollte sich jetzt eine Kopie der Originaldisk anfertigen. Hierzu kann auch das Programm DISKCOPY.COM verwendet werden. Da hierbei fatale Fehlbedienungen nicht auszuschließen sind, ist dem Anfänger dringend zu empfehlen, zunächst eine Masterdisk nach folgender Anleitung zu erstellen:

## **1.1 Erstellen einer floppyspezifischen Masterdisk:**

Wie bereits in Vorwort erwähnt, befinden sich auf der vorliegenden Programmdiskette vier verschiedene DOS-Versionen, die jede auf einen bestimmten Laufwerkstyp zugeschnitten ist. Genaueres über die einzelnen Auswahlmöglichkeiten findet Ihr im nächsten Kapitel. Die Euch vorliegende Diskette verfügt über ein Menü, aus dem Ihr die für Euch passende Version. abhängig von dem verwendeten Diskettenlaufwerk, auswählen könnt. Hiernach erstellt das Programm automatisch eine Diskette dieser Version incl. aller passenden Utilities, wobei Ihr nur den Benutzerhinweisen am Bildschirm zu folgen braucht. Hierzu legt Ihr die Originaldiskette bei ausgeschaltetem Computer in die eingeschaltete Floppy ein. Nach dem Einschalten des ATARI erscheint nach kurzer Zeit das Titelbild besagten Programmes (diesen Vorgang nennt man "booten"), welches jetzt bis zum Ende durchgearbeitet werden muß.

## **1.2 Im Arbeitsmenü (DUP)**

Die so erstellte Masterdisk wird nun nach dem bekannten Muster "gebootet". wonach Ihr Euch im Arbeitsmenü (der sog. Benutzeroberfläche) des TURBO-DOS XL/XE befindet. Jetzt ist es an der Zeit, sich die Anleitung zum TURBO-DUP XL/XE zu Gemüte zu führen (aber nicht die Kurzanleitung, die als Gedächtnisstütze beim späteren Arbeiten gedacht ist).

## **1.3 DOS konfigurieren**

Als nächstes solltet Ihr das DOS an Eure Hardware anpassen, d.h. die Anzahl der angeschlossenen Diskettenlaufwerke sowie die Art der Ramdisk müssen eingegeben werden, wonach diese Einstellungen auf Eure Masterdisk abzuspeichern sind und somit bei jedem Bootvorgang automatisch vorgenommen werden. Bei der Eingabe der benötigten Parameter hilft Euch das Programm CONFIG.COM, das Ihr nun starten solltet. Bitte schaut Euch hierzu die entsprechende Anleitung an.

Nun liegt also eine an Eure Gerätekonfiguration angepaßte DOS-Version vor. Abschließend ist es noch sinnvoll, das Batchfile SETUP.BAT auf Eure Wünsche einzustellen. In der Hauptsache können hiermit beim Booten automatisch Files gestartet bzw. auf die Ramdisk kopiert werden (hierzu unbedingt das Kapitel "Batch-Verarbeitung" durchlesen).

## **1.4 Erstellen von Arbeitsdisketten**

Die so erstellte Version ist Eure persönliche DOS-Masterdiskette. Um nun das DOS auf andere Arbeitsdisketten zu übernehmen (z.B. BASIC, Assembler u.ä..), bootet Ihr zunächst diese Masterdisk. Nachdem Ihr die gewünschte Arbeitsdisk eingelegt (und evtl. formatiert) habt, wird im DUP der Befehl INIT eingegeben, wonach sich die Files DOS.SYS und DUP.SYS auf der Diskette befinden. Hiernach muß das File AUTORUN.SYS (verantwortlich für die Batch-Verarbeitung) mit dem COPYBefehl auf diese Diskette kopiert werden. Nun wird noch SE-TUP.BAT entsprechend den Anforderungen für diese Arbeitsdiskette eingestellt. Im besonderen ist hierbei darauf zu achten, daß Autostart-Files jetzt nicht mehr AUTORUN.SYS heißen dürfen, da dieser Name ja schon benutzt wird. Ein solches File wird umbenannt und aus dem SETUP.BAT gestartet. Dies hat den Vorteil, daß man zum einen mehrere Files hintereinander starten kann, zum anderen diese an ihren eindeutigen Namen besser zu erkennen sind (z.B. läßt sich anhand des Namens TURBOBAS.COM schon eher erahnen, daß es sich hierbei um TURBO-BASIC handelt, als dies bei AUTORUN.SYS der Fall wäre).

## **1.5 Alternative zu AUTOCOPY (File: RAMDISK.CMD)**

Dieses Programm leistet das gleiche wie RAMDISK.COM bei DOS 2.5, ist aber wesentlich kürzer und löscht - genau wie AUTOCOPY - die Ramdisk nur bei Bedarf bzw. gleichzeitigem Drücken von <START>. RAMDISK.CMD dient als Ersatz für AUTOCOPY, wenn dessen Funktionen nicht benötigt werden oder sein Speicherplatzbedarf bei einer bestimmten Anwendung zu groß ist (Anm.: Autostart-Files müssen jetzt wieder AUTORUN.SYS heißen). Für einen Autostart v on RAMDISK.CMD beim Booten ist eine Umbenennung in RAMDISK.COM erforderlich.

Übrigens:

Wenn in den nun folgenden Kapiteln kursive Textpassagen auftreten, die mit "(? " beginnen, so richten sich diese an Leute mit Maschinenspreche- bzw. Betriebssytemkenntnissen. Für den "normalen" Gebrauch können diese getrost überlesen werden.

• einzelne Tasten der Computer-Tastatur werden mit ihrer Beschriftung in spitzen Klammern gekennzeichnet (z.B. '<RETURN>' )

• Hinweise auf andere Stellen der Anleitung stehen in runden Klammern mit Pfeil (z.B. '(-> AUTOCOPY)' )

1 Es geht los ... wichtige Hinweise

# **2 Die vier Versionen des TURRO-DOS XL/XE**

Im Laufe der mittlerweile zehnjährigen Geschichte der ATARI 8-Bit-Computer erschienen verschiedene Laufwerke von ATARI und Fremdherstellern auf dem Markt. Die in unseren Gefilden meistverkaufte ist sicherlich die Floppy ATARI 1050, die leider nicht mehr hergestellt wird und von der XF 551 abgelöst wurde.

Für das Modell 1050 gibt es einige sehr interessante Aufrüstsätze, Von denen wir die drei wichtigsten berücksichtigt haben (Preise. Leistungsdaten und Bezugsquellen an Ende der Anleitung).

Fremdlaufwerke wie auch aufgerüstete 1050er haben eines gemeinsam: Eine höhere Speicherkapazität bei meist schnellerer Datenübertragung. Vor allem letztere erforderte bisher die Verwendung eines speziellen DOS, mit dem die Verwaltung von Daten im Standardformat (ATARI DOS 2.0 bzw. 2.5) leider nicht immer möglich war. Außerdem sind diese "Dösse" zum Teil sehr speicherplatzschluckend, sodaß sie mit vielen Programmen nicht mehr zusammenarbeiten. Die Arbeit mit einem DOS, das noch nicht einmal mit dem längst zum Standard gewordenen TURBO-BASIC XL funktioniert, erscheint uns wenig attraktiv; und hiervon gibt es einige.

TURBO-DOS XL/XE bietet Euch folgende Laufwerksanpassungen:

1. 810, 1050 normal oder mit TURBO-Modul

Diese Version benötigt den kleinsten Platz im Arbeitsspeicher und kann mit Einschränkungen auch für alle anderen Floppies verwendet werden, stellt also die Standardeinstellung dar. Wer bei der Auswahl der passenden Version unsicher ist, sollte diese als erste probieren.

2. 1050 mit HAPPY oder SPEEDY

Besitzer dieser Erweiterungen kommen hiermit in den Genuß der gut dreifachen Beschleunigung gegenüber dem Standardlaufwerk. Nur bei sehr speicherkritischen Programmen (siehe später) muß hierauf verzichtet werden, da dann 1.) gewählt werden sollte.

3. XF 551

Hiermit wird sowohl die eingebaute Beschleunigung als auch die Doppelseitigkeit genutzt (max. 128 Files bei Quad Density).

4. Vollversion

Diese Version vereinigt alle vorgenannten Leistungsdaten in einem, was sich natürlich im

#### 2 Die vier Versionen des TURRO-DOS XL/XE

Speicherplatzbedarf niederschlägt. Der Vorzug ist aber, hiermit ein DOS zu besitzen, mit dem alle Laufwerke der Punkte 1 bis 3 gleichzeitig betrieben werden können, und dies bei, voller Ausnutzung der den einzelnen Geräten eigenen Beschleunigung und erhöhten Speicherkapazität. Auch hier ist aber bei bis zu 3 Floppies oder 2 Floppies mit Ramdisk immer noch die Zusammenarbeit mit TURBO-BASIC XL gewährleistet!

Bei gleichzeitiger Verwendung eines TURBO-Modul-Laufwerkes mit HAPPY/SPEEDY bzw. XF 551 sollte nicht (4.) gewählt werden (1). da in diesem Fall auch (2.) bzw. (3.) genügt. Wichtig ist in jedem Fall, daß das TURBO-Laufwerk als physikalisches Laufwerk 1 eingestellt wird. Bei mehr als einem TURBO-Laufwerk ist der AUTOCOPY-Befehl 'SPEEDDRIVES' zu beachten.

# **3 Allgemeines über DOS und Diskettenstationen**

## **3.1 Diskettenformate**

Um auf Disketten Informationen abspeichern zu können, müssen diese formatiert werden (-> TURBO-DUP), wobei die Magnetschicht der Diskettenoberfläche in numerierte Sektoren gleicher Größe eingeteilt wird. Die Sektoren sind auf sog. Tracks (Spuren) angeordnet, die wie konzentrische Kreise auf der Diskette liegen. Alle für den ATARI benutzten Formate legen 40 Tracks auf einer Diskette an, wobei aber die Größe und Anzahl der Sektoren pro Track unterschiedlich ist:

1. Single Density (einfache Dichte):

Dieses Format wurde von den ersten ATARI-Laufwerken (810) verwendet. Auf einem Track liegen hierbei 18 Sektoren, deren jeder 128 Bytes an Informationen aufnehmen kann. Dies bedeutet, daß auf einer Diskette 720 (18\*40) Sektoren und somit 90 kBytes (720\*128/1024) Platz finden.

- 2. Enhanced Density (erweiterte Dichte): (von ATARI irreführenderweise zunächst als "Dual" oder "Double" Density bezeichnet). Statt 18 werden hier 26 Sektoren pro Track aufgenommen, was einer Gesamtkapazität von 1040 Sektoren oder 130 kBytes entspricht. Dieses Format konnte erstmals von der 1050 erzeugt werden, die das Nachfolgemodell der 810 darstellte.
- 3. Double Density (doppelte Dichte):

Dieses Format benutzt wieder nur 18 Sektoren pro Track, die aber mit 256 Bytes exakt doppelt soviele Daten aufnehmen können wie ihre "Kollegen", womit sich eine Speicherkapazität von 180 kBytes ergibt. Verarbeitet werden konnte diese Dichte bisher nur von Fremdlaufwerken (die vorallem in den USA für den ATARI angeboten wurden). sowie den o.a. Erweiterungssätzen für die 1050. Mit der XF 551 hat ATARI nun erstmals (von einem Flop in den USA abgesehen) ein Laufwerk auf den Markt gebracht, das auch diese Aufzeichnungsart beherrscht. durch einen kleinen techn. Mangel aber erst mit Hilfe eines entsprechend intelligenten DOS die verschiedenen Formate zu unterscheiden weiß. Aus diesem Grund kann eine XF 551 mit dem ATARI DOS 2.5 oder unserer o.a. Version (1.) nicht von einem auf ein anderes Format kopieren, während alle anderen Floppies die 3 Allgemeines über DOS und Diskettenstationen

Speicherdichte bereits beim Einlegen der Diskette erkennen. Alle uns bekannten Laufwerke und Erweiterungen halten sich bei diesem Format glücklicherweise an den sog. PERCOM-Standard.

4. Quad Density (vierfache Dichte)

Die meisten Laufwerke verfügen über nur einen Schreib-/Lesekopf, sodaß immer nur eine Seite der zumeist zweiseitigen Disketten ohne Wenden benutzt werden kann. Das neue Laufwerk XF 551 verfügt über zwei solcher Köpfe, weshalb gleichzeitig beide Seiten in Double Density verwaltet werden können, was einer Speicherkapazität von 360 kBytes entspricht. Bei dieser Dichte erlaubt unser DOS max. 128 Files pro Disk, während es bei (1)-(3) - wie üblich - 64 sind.

#### **3.2 Verwaltung der Sektoren durch ein DOS**

Es würde einen großen Aufwand bedeuten, müßte man seine abzuspeichernden Daten eigenhändig auf die beim Formatieren erzeugten Sektoren schreiben. Man müßte genau Buch führen, auf welcher Diskette welche Sektoren von welchen Programmen benutzt werden. Wer einmal mit dem Datenrecorder arbeiten "durfte", hat vielleicht noch Aufzeichnungen, in denen zu einem Programmnamen die Kassette und der zugehörige Bereich des Bandzählwerkes niedergeschrieben wurden. Glücklicherweise wird uns diese Arbeit bei der Diskettenverwaltung von einem sog. 'DOS' (Disk Operating System) abgenommen, das jeder von Euch beim Kauf seiner Diskettenstation auf Diskette erhalten hat. Es handelt sich hierbei um ein bootfähiges Programm, das auf der Diskette ein Inhaltsverzeichnis (Directory) anlegt, in dem alle Namen der vom Benutzer abgespeicherten Daten (z.B. Basic-Programme) mit der Nummer des zugehörigen Anfangssektors sowie der benötigte Platz (in Sektoren) automatisch eingetragen werden. Um später wieder alle zusammengehörenden Sektoren zu finden, steht in jedem (außer den letzten) Sektor ein Verweis auf den nächsten (SektorLink). Zusätzlich gibt es noch eine Tabelle (VTOC), in der vom DOS verzeichnet wird. welche Sektoren schon benutzt und welche noch (oder wieder) frei sind. Natürlich könnte man auch eine andere Art der "Buchführung" wählen, doch haben auch wir uns aus Kompatibilitätsgründen an diesen von ATARI vorgegebenen Standard gehalten.

Jedes DOS besteht aus einer Benutzeroberfläche, DUP genannt (wo der Benutzer Eingaben vornehmen und auch entsprechende Rückmeldungen erhalten kann), sowie dem "unsichtbaren" 'File Management System' (FileVerwaltungssystem), kurz FMS genannt, welches - etwas vereinfacht ausgedrückt - dafür sorgt, daß bei einem Zugriff auf Files die richtigen Sektoren angesprochen werden. Wir setzen voraus. daß Ihr bereits durch die Eurer Floppy beiliegende Anleitung ausreichend über 'File' und ähnliche Begriffe informiert seid. Bei TURBO-DOS XL/XE befinden sich FMS und DUP in getrennten Files, die die Namen 'DOS.SYS' bzw. 'DUP.SYS' tragen, was Vorteile beim Speicherplatzbedarf bringt (-> TURBO-DUP).

Das FMS sorgt also dafür, daß bei dem Abspeichern eines Programms nur solche Sektoren auf der Diskette verwendet werden, die bisher noch frei waren, und daß bei einem späteren Laden des selben Programms eben diese Sektoren in den Arbeitsspeicher des Rechners eingelesen

werden. Der "Normalverbraucher" muß sich also nicht mit einzelnen Diskettensektoren herumplagen, sondern bekommt jene in sinnvollen Einheiten zusammengefaßt präsentiert. Wer aber selbst schnelle Diskoperationen programmieren oder auch nur dem FMS etwas in die Karten schauen will, der sollte sich eingehend mit der Technik des direkten Sektorenzugriffs vertraut machen und sei auf die Lektüre einschlägiger Literatur verwiesen. Die Fortgeschrittenen unter Euch finden eine Kurzanleitung im Anhang (-> Technische Daten; Adresse \$76C).

## **3.3 Verschiedene DOS Versionen**

Das erste DOS, das ATARI mit der Floppy 810 auslieferte. nannte sich DOS 1.0 und wurde schon bald von dem verbesserten DOS 2.0 abgelöst. Letzteres gab es in zwei Ausführungen: Während DOS 2.Os für die 810 ausreichend war, konnte mit 2.Od die Double Density des Doppellaufwerkes 815 (hierbei handelt es sich um den vorher erwähnten Flop) verwaltet werden, welches aber auf Grund techn. Ungereimtheiten bald wieder vom Markt verschwand. Wer bei DOS 2.0 bei einer eingelegten Double-Density-Diskette <RESET> betätigt, wird daher die Überraschung erleben, daß dann auf diese Dichte zugegriffen werden kann, obwohl dieses DOS nur Single Density formatieren kann. Mit der 1050 erschien dann auch ein neues-DOS, das sich DOS 3 nannte und neben Single auch Enhanced Density beherrschte. Da es jedoch zu dem bisherigen Standard gänzlich inkompatibel war und darüberhinaus noch durch umständliche und aufgebauschte Benutzerführung glänzte, fand es bald einen Nachfolger: Mit den neuen XE-Computern wurde DOS 2.5 ausgeliefert, das eine konsequente Weiterentwicklung des DOS 2.0 darstellte und zu diesem aufwärtskompatibel war. Neben Enhanced Density wurde auch die Verwaltung einer Ramdisk implementiert, womit der zusätzliche Speicher des 130 XE sinnvoll genutzt werden konnte. Dies bedeutete das Aus für DOS 3, und man kann davon ausgehen, daß DOS 2.5 die bisher stärkste Verbreitung gefunden hat; somit ist es als Standard anzusehen. Zu erwähnen ist noch DOS 4 (auch als QDOS bekannt). das, einstmals von ATARI in Auftrag gegeben, wieder fallengelassen und dann als Public Domain verbreitet wurde. Diese sehr aufwendige Entwicklung hat aber wegen der fehlenden Ramdiskverwaltung und Formaterkennung sowie seiner Inkompatibilität zu DOS 2.0 keine allzu große Bedeutung erlangt.

Es gibt nun noch eine Unzahl an DOS-Sternen und -Sternchen privater wie kommerzieller Software-Entwickler am DOS-Himmel, auf die wir hier nicht eingehen können (und wollen). Soviel sei jedoch gesagt: Wäre darunter auch nur ein DOS, das nicht wenigstens einen nach unserem Ermessen eklatanten Nachteil aufweisen würde, so hätte es unser TURBODOS XL/XE wohl nie gegeben.

3 Allgemeines über DOS und Diskettenstationen

# **4 DOS konfigurieren (Files CONFIG.COM, SETXLRD.COM DOSINFO.COM)**

Mit dem Programm CONFIG.COM wird. wie bereits in der Einleitung erwähnt, eine an Eure Hardwarekonfiguration angepaßte DOS-Version erstellt. Die Standardeinstellung sieht folgendermaßen aus:

- 1. Connected Drives (angeschlossene Laufwerke): 2
- 2. File Buffers (Maximalzahl gleichzeitig geöffneter Files): 2
- 3. Compatible with DOS 2.5 (DOS 2.5-kompatibel): Y (ja)
- 4. Re-configurate Ramdisk (Ramdisk neu einstellen): N (nein)
- 5. 64kB Ramdisk Banks (Anzahl der 64k-Ramdiskbänke): 1 (= 130 XE)
- 6. Ramdisk Bytes (Ramdisk-Verwaltungsbytes hexadezimal): EO (= 130 XE)
- 7. Logical Drive # (Nummer der logischen Laufwerke): 12345678 Dies ist der feste Teil einer Zuordnungstabelle, kann also nicht verändert werden.
- 8. Physical Drive # (Nummer der physikalischen Laufwerke): 12348888
- 9. Configuration OK ? (Einstellungen übernehmen ?): N

## **4.1 CONFIG.COM - Erklärung der einzelnen Punkte**

Die einzelnen Punkte werden mit den CURSOR-Tasten (ohne <CONTROL>) angefahren und durch Betätigen der gewünschten Taste (z.B. <Y> oder <1>) eingestellt.

1. An die ATARI-Computer können maximal 4 Laufwerke angeschlossen werden. Da das DOS aber für jede Floppy 256 Bytes reserviert, kann hier die tatsächliche Zahl vorhandener Laufwerke eingestellt werden, um den Speicherplatzbedarf des FMS so klein wie möglich zu halten. Wer nur eine Diskettenstation besitzt, sollte die Voreinstellung also unbedingt auf '1' abändern. Eine evtl. vorhandene Ramdisk wird an dieser Stelle nicht berücksichtigt.

#### 4 DOS konfigurieren (Files CONFIG.COM, SETXLRD.COM DOSINFO.COM)

- 2. In einem Programm oder dem BASIC können maximal 8 Files gleichzeitig zum Lesen oder Schreiben geöffnet sein. Da aber auch hier für die Größe des DOS ähnliches gilt wie bei (1), sollte die Zahl möglichst klein gehalten werden. Die Voreinstellung von 2 ist in den meisten Fällen ausreichend.
- 3. Im Normalfall sollte diese Einstellung unbedingt auf 'Y' verbleiben, da es sonst zu Datenverlusten auf Disketten mit Enhanced Density kommen kann ! Wann und warum eine Abänderung sinnvoll sein kann, wird den Fortgeschrittenen im Anhang (Seite 60) erläutert.
- 4. Mit <Y> wird ein Ramtest eingeleitet, der als Ergebnis die erkannte Ramdisk in (8) und (9) anzeigt. Es werden alle Ramdiskarten erkannt, die über Speicherstelle \$D301 (PORT B) angesprochen werden.
- 5. Die Anzahl der Bänke kann vermindert werden, um einen Teil der Ramdisk vor Zugriffen des DOS zu schützen. Besitzer des TURBO-FREEZER XL (Engl) mit 256k Ramdisk z.B. können die Bank schützen, auf die der Freezer zugreift (Bank EO).
- 6. Hier werden die Steuerbytes angezeigt, mit denen die einzelnen Ramdiskbänke eingeschaltet werden. Veränderungen sollten nur von "Profis" vorgenommen werden, da die einwandfreie Funktion der Ramdisk sonst nicht mehr gewährleistet ist. *Achtung: Eine Neueinstellung der Ramdisk hat den Verlust der auf der bisherigen Ramdisk befindlichen Daten zur Folge. Vor Benutzung der neuen Ramdisk muß diese mit CLR (-> DUP) initialisiert werden.*
- 7. Hierunter verbirgt sich eine Tabelle. in der die Zuordnung der
- 8. physikalischen zu den logischen Laufwerken verändert werden kann. Bei der Verwendung einer Ramdisk bietet dies interessante Möglichkeiten: Wird unter (8) die Reihenfolge auf 8 1 3 4 8 8 8 8 geändert, so wird fortan jeder Zugriff auf das log. Laufwerk 1 (D1:) auf die Ramdisk umgeleitet. Das tatsächliche (physik.) Laufwerk 1 kann aber immer noch über 'D2:' angesprochen werden. Anwendungsbeispiele:
	- a) Bei Programmen, die bisher das Ansprechen einer Ramdisk nicht erlaubten, ist dies mit diesem Trick möglich.
	- b) Bei größeren Ramdisks ist es sinnvoll, alle benötigten Programme beim Systemstart durch AUTOCOPY auf selbige kopieren zu lassen. Werden später aus einem Programm Daten von 'D:' nachgeladen, so geschieht dies nun von der Ramdisk ! Sicherlich gibt es weitere Möglichkeiten, die wir Eurer Phantasie überlassen möchten.
- 9. Alle eingestellten Daten werden unter diesem Punkt durch ein Betätigen von <Y> oder <RETURN> in das DOS übernommen. Ist dies nicht erwünscht, so kann das Programm jederzeit mit <ESC> ohne Übernahme der Veränderungen verlassen werden.

*Achtung: Die Einstellungen wurden nun zunächst in das im Arbeitsspeicher des Computers befindliche DOS übernommen. Damit diese aber auch beim nächsten Booten wieder zur Verfügung* *stehen, muß das DOS.SYS mit 'INIT /D' (-> DUP) auf die gewünschte Diskette abgespeichert werden.*

## **4.2 Weitere Ramdiskarten**

Für den 800 XE oder XL mit nur 64k bietet TURBO-DOS XL/XE noch eine "nicht echte" Ramdiskversion, die vom eigentlichen Arbeitsspeicher abgezweigt wird. Hierbei handelt es sich um das parallel zum Betriebssystem liegende RAM, welches z.B. vom eingebauten BASIC nicht benutzt wird und daher normalerweise brachliegt. Zu diesen Programmen zählen auch solche, die noch auf den "alten" ATARIs (400/800) laufen, da letztere nur über 48k verfügen (als Beispiel sei der Assembler ATMAS-II genannt). Etwas ausgefuchstere Programme (z.B. TURBO-BASIC XL) nutzen sehr wohl diesen Speicherbereich, weshalb die sog. "XL-Ramdisk" hiermit nicht funktioniert. Im Zweifelsfall muß die Verträglichkeit getestet werden. Immerhin reicht ihre Kapazität aus, um das DUP incl. MEM.SAV ständig im Speicher zu halten (residentes DUP). Die XL-Ramdisk wird durch das Programm SETXLRD.COM installiert. Ein solches File existiert auch für die etwas exotische und wenig verbreitete IRATA-Ramdisk (SETIRATA.COM), sowie das ICD Multi I/0 (SETMIORD.COM, INITMIO.COM).

Bei dieser ist folgendes zu beachten: Außer der Installation mit SETMIORD.CON muß bei jedem Booten das Programm INITMIO.COM gestartet werden. Dies erreicht man, indem im File SETUP.BAT als erster Befehl

RUN: INITMIO.COM

steht. Nun können bis zu 256 kBytes angesprochen werden. Ist die Erweiterung größer, so kann in S70B eine 256k-Bank selektiert werden (0-3, insgesamt 1 MByte).

## **4.3 Was ist eine Ramdisk ?**

Der 130 XE verfügt über 128 kB Arbeitsspeicher, obwohl eigentlich nur 64 kB benutzt werden können. Die verbleibenden 64k werden als Ramdisk genutzt, d.h. wie eine Diskettenstation (Laufwerk 8) angesprochen, was bereits mit DOS 2.5 möglich war. Die Geschwindigkeit des Datenzugriffs liegt natürlich weit über der einer echten Floppy, da Ja keine Mechanik vorliegt; allerdings sind alle abgespeicherten Informationen nach dem Abschalten des Computers verloren. Mit TURBO-DOS XL/XE ist die Verwaltung einer solchen Ramdisk nicht nur wesentlich komfortabler geworden, es werden auch Arten bis zu 256k verwaltet, da es mittlerweile entsprechend große Ramerweiterungen am Markt gibt, mit denen auch XL-Computer ausgestattet werden können " ... Bezugsquellen" ).

### **4.4 Informationen zum DOS mit DOSINFO.COM**

DOSINFO.COM gibt eine Kurzübersicht über die wichtigsten Daten des im Arbeitsspeicher oder auf einer Diskette befindlichen FMS (DOS.SYS). Nach dem Start kann man mit <SPACE> (Leertaste) das FMS im Speicher oder mit <RETURN> jenes auf einer Diskette untersuchen. In letzterem Fall ist noch die Angabe des gewünschten log. Laufwerkes erforderlich. Es werden angezeigt:

- Die Versionsnummer des DOS.SYS. wie sie ab V2.0 auch mit dem VER Kommando des DUP ausgegeben wird.
- Die Einstellung von Punkt (1) des CONFIG.COM
- $\bullet$  dto. Punkt (2)
- $\bullet$  dto. Punkt (3)
- Beginn der File-Puffer
- Niedrigste Adresse, die nicht mehr vom DOS benutzt wird (MEMLO). Hiermit wird also die Größe des FMS im Speicher angegeben, die mit den Einstellungen von (2) und (3) beeinflußt wird und auch von der Version abhängt. die bei der Masterdiskerstellung ausgewählt wurde (-> "Die vier Versionen des TURBO-DOS XL/XE"). Will ein Programm nicht mit unserem DOS funktionieren, so könnte dies an einer Speicherkollision (zu hohes MEMLO) liegen, wobei der Verzicht auf zusätzliche Laufwerke und Beschleunigung helfen könnte. Die Lage eines Maschinenprogramms im Speicher könnt Ihr Euch mit dem HEAD-Befehl (-> DUP) anzeigen lassen.
- Die Adresse, die mit dem BACK-Befehl eingestellt wird (-> DUP).
- Die Größe der eingestellten Ramdisk in 64k-Schritten. Handelt es sich um die XL-Ramdisk, so wird 'XL' angezeigt. Die Zuordnungstabelle wie unter (8) und (9)

# **5 BATCH-Verarbeitung "AUTOCOPY" (Files: AUTORUN.SYS SETUP.BAT)**

(Computer mit einem Arbeitsspeicher >= 128 kB werden im folgenden kurz Ramd.-ATARI genannt. Das hierfür Gesagte kann bedingt jedoch auch auf den XL mit nur 64k Arbeitsspeicher zutreffen, da mit der Version 1.7 ja auch eine Ramdisk für diese Computer implementiert wurde; diese nimmt jedoch (-> CONFIG.C0M) eine Sonderstellung ein.)

AUTOCOPY sollte als AUTORUN.SYS-File auf einer TURBO-DOS Diskette vorhanden sein. Es erfüllt folgende Aufgaben: Für die Besitzer eines Ramd.-ATARIs dient es als Ersatz für RAM-DISK.COM, d.h. die Ramdisk wird initialisiert. DUP.SYS, sowie MEM.SAV werden nur noch bei Bedarf angelegt. Desweiteren ist es bei Ramd.-ATARIs nun möglich, ausgewählte Files auf die Ramdisk zu kopieren, damit sie von Anfang an hier zur Verfügung stehen. Die Ramdiskverwaltung wurde in einem wichtigen Punkt verbessert: Da die Ramdisk nur gelöscht wird, wenn man den Computer ausschaltet, ist sie noch erhalten, wenn man den Computer durch gleichzeitiges Drücken von <RESET> und <SELECT> neu bootet, was bei TURBO-DOS jetzt möglich ist. In diesem Fall formatiert Autocopy die Ramdisk nicht! Dies ermöglicht es z.B. dem Assemblerprogrammierer, den Computer nach einem Crash neu zu booten, ohne daß ein File der Ramdisk verloren geht. Die Ramdisk wird neu formatiert, wenn der Computer zuvor ausgeschaltet, die Ramdisk teilweise überschrieben wurde (z.B. durch DISKCOPY) oder während des Bootens die START-Taste gedrückt wird, bis die Meldung "Formatting Ramdisk" erscheint.

Weiterhin können eine Reihe von Befehlen ausgeführt werden, die weiter unten beschrieben werden. Alle Befehle, sowie die Namen der zu kopierenden Files, werden aus dem File SE-TUP.BAT gelesen. Dies ist ein normales Text-(ASCII-)File, das mit einem Editor erstellt werden kann. Am besten geschieht dies mit dem speziellen Editor BATEDIT.COM, der ebenfalls zum Lieferumfang gehört und im nächsten Kapitel beschrieben wird.

Steht in diesem Batch-File ein Filename, so wird er bei ATARls ohne Ramdisk ignoriert. Bei Ramd.-ATARIs wird der Filename auf dem Bildschirm ausgegeben. Falls das File noch nicht auf der Ramdisk vorhanden ist, wird es dorthin kopiert. Das zu kopierende File darf beliebig groß sein, es muß nur auf die Ramdisk passen. Lautet der Filename DUP.SYS, so wird im DOS ein Flag gesetzt, damit DUP.SYS später bei Bedarf von der Ramdisk geladen wird. Lautet er MEM.SAV. so wird ein entsprechendes File auf der Ramdisk angelegt (-> Beschreibung MEM.SAV in der DUP-Anleitung). Befehle müssen stets invers geschrieben werden<sup>1</sup> wobei dar-

<sup>&</sup>lt;sup>1</sup>Invers wird mit der Taste In der rechten, unteren Ecke der Tastatur ein- bzw. ausgeschaltet. Bei Verwendung des Programms BATEDIT.COM geschieht die Umschaltung automatisch.

auf zu achten ist, daß pro Zeile immer nur *ein* Befehl bzw. Filename stehen darf. auch wenn der Befehl einen Filename verlangt; dieser muß dann in der nächsten Zeile stehen.

Folgende Befehle sind möglich:

## **5.1 RUN:**

Das folgende COM-File wird vom Bootlaufwerk gestartet.

*(? Endet das Programm mit RTS, so wird Autocopy fortgesetzt. Voraussetzung ist, daß der Speicherbereich von \$2200 bis \$2900 nicht benutzt wurde.)*

Beispiel:

RUN: (diese Zeile in invers Video eingeben !) PIC.COM (Maschinensprache-File)

Es ist unbedingt zu beachten, daß bei der Eingabe von Filenamen die Devicekennung 'D1:' bzw. 'D:' weggelassen wird, da es sonst zu einer Fehlermeldung kommt. Alle Filenamen beziehen sich auf das Bootlaufwerk bzw. die Ramdisk.

## **5.2 LOAD:**

Bei ATARIs ohne Ramdisk wird ein RUN ausgeführt. Bei Ramd.-ATARIs wird dieses File zuerst auf die Ramdisk kopiert und dann von dort gestartet. Ist das File noch auf der Ramdisk vorhanden, entfällt das Kopieren.

Beispiel:

LOAD: TURBOBAS.COM

### **5.3 BASIC**

Autocopy schaltet automatisch das eingebaute Basic aus. Dies ermöglicht es, zu jeder Zeit Programme zu starten, die ein ausgeschaltetes Basic voraussetzen, ohne immer die OPTION-Taste drücken zu müssen. Der Befehl 'BASIC' schaltet das eingebaute Basic ein und fährt dann mit der BATCH-Verarbeitung fort.

## **5.4 ABORT?**

Trifft das Programm auf diesen Befehl, wird die OPTION-Taste abgefragt. Ist sie gedrückt. erscheint die Abfrage "Abort: Basic. Dos, Continue (B.D.C)?". Durch die Eingabe von B gelangt man in das eingebaute Basic. D springt ins DUP, C setzt AUTOCOPY fort; statt D kann auch RETURN gedrückt werden.

## **5.5 TURBO**

4th page (nur für' Besitzer des TURBO-Moduls) Das Übertragungsprogramm des TURBO-Moduls wird vom Stack oder der Sixth-page in den Kassettenpuffer (\$400) verschoben. Hier liegt es geschützt, solange kein Recorder benutzt wird. Bei Programmen, die die Sixth-page benutzen, ist dies sicherer als der Stack (\$100).

## **5.6 SPEED-DRIVES: x**

(x von 2 bis 4; ebenfalls nur für TURBO-Modul) Dieses Kommando wird benötigt, um mehr als ein TURBO-Laufwerk mit Beschleunigung anzusprechen. Als Parameter muß das Laufwerk angegeben werden, bis zu dem alle im DOS angemeldeten Diskettenstationen mit der TURBO-Übertragungsgeschwindigkeit betrieben werden sollen.

Beispiel:

Speed-Drives: 2

(Kommando und Parameter invers)

(Laufwerk 1 und 2 werden mit, alle weiteren ohne TURBO Beschleunigung betrieben)

# **5.7 EXEC:**

Dieser Befehl ermöglicht es, eine Basiczeile einzugeben, die automatisch ausgeführt wird. Hiermit können z.B. Basicprogramme gestartet werden. "EXEC" schaltet sofort das Basic ein und führt die Befehlszeile aus. Sollten in SETUP.BAT noch mehr Befehle folgen, werden diese ignoriert.

Beispiel:

```
EXEC:
RUN "D:START.BAS" (diese Zeile nicht invers !)
```
### **5.8 \* Text**

Kommentare oder Benutzerhinweise werden auf dem Bildschirm ausgegeben. Die Kommentare dürfen pro Zeile maximal 38 Zeichen enthalten, der Rest wird abgeschnitten.

Beispiel:

\* Dies ist ein Kommentar (Sternchen invers)

## **5.9 WAIT**

Dieser Befehl steht sinnvollerweise nach einem Benutzerhinweis, da er die Meldung "- hit any key to continue ..." ausgibt und erst nach einem Tastendruck mit der Batch-Verarbeitung fortfährt.

#### **5.10 PAUSE: x**

Als Parameter muß eine Zahl von 1 bis 9 folgen, womit AUTOCOPY für x mal 3 Sekunden unterbrochen wird.

### **5.11 XL-RAMDISK**

Wie schon am Anfang dieses Kapitels erwähnt, nimmt die auf einem 64k-ATARI eingerichtete Ramdisk eine Sonderstellung ein. Bei allen anderen Ramdiskarten wird diese -sofern im DOS eingestellt- bei jedem Bootvorgang initialisiert. Bei o.g. Ramdisk muß jedoch zusätzlich als erster Befehl (5.11) stehen, da ein Einrichten dieser Ramdisk nicht immer gewünscht wird (z.B. weil sie sich mit einem bestimmten Programm nicht verträgt; siehe CONFIG.COM).

### **5.12 DUP-BATCH:**

Es erfolgt ein Sprung in's DUP, wonach der nachstehende Filename als EXECUTE-File aufgerufen wird (-> Anleitung zum TURBO-DUP ). Ist dieses File auf der Ramdisk vorhanden, wird es auch von dort geladen; ansonsten erfolgt der Start vom Bootlaufwerk.

Beispiel:

```
DUP-BATCH:
HELP.EXE
```
# **5.13 CONFIG x: yy zz**

#### (nur für SPEEDY-Floppies)

*(? Hiermit kann die SPEEDY konfiguriert werden, wobei x die physikalische Laufwerksnummer, yy das zu sendende "Slow/Fast-Konfigurationsbyte» und zz das "Drive/Display-Konfigurationsbyte" in hexadezimaler Form (immer zweistellig) repräsentieren. Zwischen den Parametern muß sich immer genau ein Space befinden, wobei zz auch weggelassen werden kann. )*

Achtung: Diese Befehle können nicht im DUP ausgeführt werden, Filenames werden nicht invers geschrieben!

Sollte ein Fehler auftreten, wird angezeigt, ob er in Zusammenhang mit der Diskettenstation oder der Ramdisk aufgetreten ist. Man gelangt dann, falls möglich, mit <RESET> in's DUP, bzw. kann mit der Tastenkombination <SELECT>-<RESET> neu booten.

AUTOCOPY wurde so programmiert, daß eine Diskette mit einem Batchfile für einen Ramd.- ATARI problemlos von einem ohne Ramdisk geladen werden kann.

5 BATCH-Verarbeitung "AUTOCOPY" (Files: AUTORUN.SYS SETUP.BAT)

# **6 Batchfile-Editor (File BATEDIT,COM)**

Mit diesem Editor kann. wie bereits in vorangehenden Kapitel angekündigt, das Batchfile SE-TUP.BAT erstellt werden. Zugleich dient dieses Programm auch der Eingabe von EXECUTE-Files, wie sie in DUP Verwendung finden (-> Anleitung zum TURBO-DUP).

### **6.1 Erstellen des Files SETUP.BAT für AUTOCOPY**

Nach dem Start des Programms erscheint an unteren Bildschirmrand eine kleine Menüleiste deren einzelne Punkte durch Eingabe des entsprechenden Anfangsbuchstabens oder mit den Cursor-Tasten angewählt werden. Wir betätigen zunächst <E> für EDIT. Nun muß man sich für einen der vorgenannten File-Typen entscheiden. Mit <S> oder <RETURN> wählt man Setup-Batchfile. wie für AUTOCOPY benötigt.

Wir befinden uns nun in eigentlichen Editor. Die einzelnen Kontrollfunktionen, wie z.B. <CONTROL>- <INSERT> oder <CONTROL>-<+>. funktionieren genau wie im BASIC und dürften daher hinreichend vertraut sein. Neu ist, daß man mit <SHIFT>-<z> bzw. <SHIFT>-<-> seitenweise blättern kann. Um die einzelnen Befehle einzutippen genügt es, <CONTROL> zusammen mit den Anfangsbuchstaben des gewünschten Kommandos zu betätigen. Ist dies nicht eindeutig (gibt es also mehrere Befehle mit gleichen Anfangsbuchstaben), so genügt ein Wiederholen dieser Tastenkombination, um den nächsten Befehl mit dem gleichen Buchstaben zur Anzeige zu bringen. Der Befehl wird, wie von AUTOCOPY gefordert, automatisch invers geschrieben. <RETURN> übernimmt den Befehl, springt zur nächsten Zeile und schaltet invers Video wieder aus. Benötigte Filenamen und Kommentare müssen natürlich im Klartext eingegeben werden, wobei nur 'DUP.SYS' und MEM.SAV' eine Ausnahme bilden: Besitzer einer Ramdisk geben daher als erstes

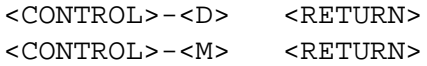

ein, damit bei jedem Booten DUP.SYS und MEM.SAV auf der Ramdisk angelegt werden. Am unteren Bildrand wird die Zeilennummer angegeben, in der sich der Cursor gerade befindet, wobei das Wort 'LINE' den momentanen Schriftstatus wiedergibt, also evtl. klein oder invers erscheint. Das Fassungsvermögen des Editors ist auf 256 Zeilen begrenzt.

### **6.2 Abspeichern und Laden von Batchfiles**

Wurde das File. komplett eingegeben, gelangt man mit <CONTROL>-<ESC> wieder zum Anfangsmenü, wo wir mit <S> die Funktion SAVE anwählen. Der zuletzt eingegebene Filename wird angezeigt, wobei dieser mit 'SETUP.BAT' vorbesetzt ist und nun ediert werden kann:

Wieder sind die von Basic bekannten Kommandos erlaubt, erweitert um <SPACE> -löscht den rechten Zeilenrest ab der Cursorposition; <ESC> -verläßt die Eingabe ohne Veränderung

Der angezeigte Filename wird mit <RETURN> bestätigt, worauf das Batchfile abgespeichert wird. Wurde als Device 'P:' eingegeben, so erfolgt die Ausgabe des Files auf den Drucker, der zuvor natürlich eingeschaltet werden muß. Mit <CONTROL>-<ESC> gelangt Ihr übrigens wieder in den zuletzt bearbeiteten Text. Statt <E> kann zu Beginn auch <L> gewählt werden, womit ein bereits vorhandenes Batchfile geladen und angeschaut bzw. editiert werden kann. Nach getaner Arbeit gelangt Ihr mit <Q> wieder zurück zum DUP.

### **6.3 Erstellen eines EXECUTE-Files für das DUP**

Die Erstellung eines EXECUTE-Files erfolgt nach gleichem Muster, wobei folgende Unterschiede zu beachten sind:

- Bei der Wahl der Batchfileart muß <D> (oder <SPACE» gedrückt werden.
- Mit <CONTROL>-<'Anfangsbuchstabe'> werden jetzt natürlich die Befehle des DUP ausgegeben, wobei hier auf die Mehrfachbelegung der einzelnen Buchstaben geachtet werden muß (siehe oben).
- Der Filename muß auf '.EXE enden.

Zusätzlich zu den normalen Befehlen des DUP existieren noch folgende Kommandos, die nicht über <CONTROL> erreicht werden:

- '? x' unterbricht die Abarbeitung des EXECUTE-File, wobei x für die Dauer in 50stel Sekunden steht. Ein Fragezeichen ohne nachstehende Zahl erzeugt eine Unterbrechung bis zum nächsten Tastendruck
- '\*' (nicht invers) muß vor einem Kommentar stehen.

Achtung: Die Befehle für ein EXECUTE-File werden nicht invers eingegeben, was der Editor bereits berücksichtigt hat.

# **7 ANLEITUNG ZUM TURBO-DUP XE Version 2.0**

## **7.1 Was ist DUP ?**

DUP ist die Abkürzung für "Disk-Utility-Package" und heißt, grob ins Deutsche übersetzt, "Disketten-Nützlichkeits-Paket". Das DUP ist die Benutzeroberfläche des DOS, über die man Veränderungen auf Disketten vornehmen kann. Bei TURBO-DOS ist das DUP ein Zusatzprogramm auf Diskette oder Ramdisk, das den Namen "DUP.SYS" trägt. Dieses Maschinenprogramm wird - wie bei den ATARI-DOS - nur bei Bedarf in den Speicher geladen und gestartet. Wir wählten diese Lösung, weil das DUP auf diese Weise keinen Speicherplatz im 64KB-Haupt-RAM Eures Computers belegt, solange es nicht gebraucht wird. Dadurch treten keine Einschränkungen beim Betrieb mit anderen wichtigen Programmen wie BASIC, Turbo-BASIC etc. auf.

*(? Auch eine Benutzung des "unsichtbaren" RAM's das im Bereich des Betriebssystems (OS-ROM) versteckt liegt, kam für das TURBO-DUP nicht in Frage, da wichtige Programme, allen voran das Turbo-BASIC, diesen Speicherbereich benutzen. Bei TURBO-DOS ist also im Gegensatz zu manch anderem DOS die einwandfreie Zusammenarbeit mit derartiger Software gewährleistet. )*

## **7.2 Wie gelangt man ins DUP ?**

Wenn Ihr die TURBO-Masterdisk bootet. gelangt Ihr automatisch ins DUP. Im BASIC gibt es den Befehl 'DOS'. mit dem man das DUP laden und starten kann. In anderen Programmen oder Programmiersprachen gibt es zumeist einen ähnlichen Befehl oder einen Menüpunkt, um ins DUP zu gelangen. Ist dies nicht der Fall, so führt die Tastenkombination <SHIFT>-<RESET> ins DUP. Außerdem existiert bei der Batch-Verarbeitung des TURBO-DOS noch eine Möglichkeit zum "Quereinstieg" ins DUP. Mehr darüber erfahrt Ihr im entsprechenden Abschnitt der Anleitung.

# **7.3 Arbeiten mit und ohne MEM.SAV**

Wie bereits erwähnt, wird das DUP bei Bedarf von Diskette (oder Ramdisk) in den Speicher geladen und zerstört somit dort gelegene Programme oder Daten. Hat man also z.B. im BASIC

#### 7 ANLEITUNG ZUM TURBO-DUP XE Version 2.0

ein Programm eingetippt und geht ins DUP, um sich das Inhaltsverzeichnis (->DIRECTORY) einer Diskette anzusehen, so wird man nach Verlassen des DUP's seine Programmzeilen nicht mehr finden. Mit TURBO-DOS kann man diesen Nachteil umgehen. Befindet sich nämlich auf dem Laufwerk, von dem die DUP-Datei geladen wird, ein File namens "MEM.SAV", so wird vor Laden des DUP's der dazu benötigte Speicherplatz auf eben dieses File abgespeichert. Nach Verlassen des DUP's wird dann automatisch das "MEM.SAV" wieder in den Speicher zurückgeladen. Danach befindet sich Euer Computer wieder im gleichen Zustand wie vor dem Starten des DUP's, und es geht nichts an Information (z. B. Euer BASIC-Programm) verloren. Befindet sich auf dem Laufwerk, von dem "DUP.SYS" geladen wird, keine Datei mit dem Namen "MEM.SAV", so findet keine Sicherung der im DUP-Speicherbereich liegenden Daten statt. Das beschleunigt zwar das Laden des DUP's, doch Ihr müßt dann darauf achten, daß Ihr zuvor selbst Eure Daten sichert, falls Ihr nach Benutzung des DUP's damit weiterarbeiten möchtet.

## **7.4 MEM.SAV erzeugen**

im TURBO-DUP gibt es keinen eigenen Befehl zur Aktivierung von MEM.SAV wie z.B, bei den ATARI-DOS. Da es nur darauf ankommt, ob ein File mit dem Namen "MEM.SAV" vorhanden ist, kann man diese Aktivierung durch Anlegen einer solchen Datei getrost mit anderen DUP-Befehlen "simulieren". Beispiele hierfür sind: 'SAVE MEM.SAV/N,0,1' (-> SAVE) oder aber 'COPY DUP.SYS,MEM.SAV' (-> COPY). Außerdem gibt es noch bei der (-> Batch-Verarbeitung des TURBO-DOS die Möglichkeit, "MEM.SAV" automatisch auf der Ramdisk anzulegen. ACHTUNG: Natürlich funktioniert MEM.SAV erst nach seiner Aktivierung, d.h. erst beim nächsten Laden des DUP's! Das bedeutet: wenn Ihr einmal ohne MEM.SAV ins DUP gelangt seid, so nützt eine nachträgliche Aktivierung nichts mehr Euren zuvor bearbeiteten Daten; sie sind verloren, denn sie wurden ja vorher nicht abgespeichert.

## **7.5 DUP-Benutzeroberfläche**

Zwei zusätzliche Textzeilen am oberen Bildschirmrand lassen erkennen. daß man sich im DUP befindet. Diese Kopfzeilen geben Auskunft über Verfasser und Urheberrechte des TURBO-DOS. Sie können nicht überschrieben werden und bleiben bis zum Verlassen des DUP's immer sichtbar. Die Bildschirmfarbe könnt Ihr Eurem Geschmack gemäß bleibend verändern (-> "Technische Daten TURBO-DUP arbeitet ohne ein Menü, d.h. die Befehle müssen in Textform eingegeben werden. Dies erfordert zwar (vielleicht) eine etwas längere Einarbeitungszeit für den Benutzer. ist aber, sobald man einmal mit den Kommandos vertraut ist, wesentlich bequemer, schneller und vor allem nervenschonender, weil man sich nicht durch unzählige Abfragen hindurchquälen muß (siehe DOS 3 !). Außerdem benötigt ein Menü durch die langen Texte mehr Speicherplatz.

## **7.6 Prompt**

Am Bildschirm ist die Meldung ("Prompt") "D1" zu sehen. "D1" bedeutet, daß das Diskettenlaufwerk mit der Nummer 1 als Bezugslaufwerk (später auch "aktuelles Laufwerk" genannt) eingestellt ist: alle Diskettenbefehle beziehen sich jetzt zunächst einmal auf dieses Laufwerk. Der Pfeil ">".deutet dem Benutzer an, daß an dieser Stelle eine Befehlseingabe von ihm erwartet wird. Dies kann auf verschiedene Weise geschehen:

## **7.7 CONSOL-Tasten**

Einige wichtige Funktionen des DUP's wurden auf die sogenannten "CONSOL"-Tasten des ATARI-Computers - das sind die von der Tastatur abgesetzten Tasten <HELP> bis <OPTION> - gelegt. Jedesmal nach der Eingabeaufforderung (= Prompt) hat man die Möglichkeit, entweder etwas über die Normaltastatur einzugeben oder eine dieser Konsolentasten zu drücken. Hat man einmal eine normale Taste gedrückt, so haben <HELP> bis <OPTION> bis zum nächsten Prompt keine Wirkung mehr. Ihre Bedeutungen sind:

<HELP> Alle verfügbaren Befehle werden auf dem Bildschirm ausgegeben (-> HELP)

<START> Disketteninhalt anzeigen (-> DIRECTORY)

<SELECT>: Schaltet um zwischen Laufwerk 1 und der Ramdisk, d.h. zumeist Laufwerk 8 (-> 1-8: DRIVE NUMBER)

<OPTION>: TURBO-DUP verlassen (-> CARTRIDGE)

## **7.8 Bildschirm-Editor**

Mit den CONSOL-Tasten lassen sichwegen deren beschränkter Anzahl allerdings nur einige Befehle ausführen. Alle anderen Kommandos können nur in Textform eingegeben werden. TURBO-DUP benutzt zur Befehlseingabe den eingebauten Bildschirmeditor des ATARI-Betriebssystems, den Ihr sicher schon vom BASIC her kennt. Alle von dort gewohnten Steuertasten haben auch hier die gleiche Bedeutung, z.B. Cursor-Tasten, Insert, Delete, usw. Am Anfang jeder Befehlszeile, d.h. hinter dem Prompt, muß das Befehlskürzel stehen. das entweder aus 3 Großbuchstaben (zumeist die Anfangsbuchstaben des Befehlsnamens) oder aus einem sonstigen Zeichen besteht. Bei den Befehlskürzeln sind nur die ersten drei Buchstaben signifikant, es können aber nach Belieben mehr eingegeben werden, so z.B. 'COPY' statt nur 'COP' oder 'RENAME' statt 'REN'. Alle weiteren Zeichen außer diesen dreien werden ignoriert. Gibt man hinter einem Befehl noch Parameter an, so müssen diese durch Leerzeichen oder Kommas untereinander und vom Kommandokürzel abgetrennt werden. Die Eingabe einer Befehlszeile wird durch Drücken der RETURN-Taste abgeschlossen und dann vom DUP bearbeitet. Wurde ein Eingabefehler gemacht, so erscheint mit akustischer Untermalung die Meldung "ERROR". Dahinter steht nochmal die Zeile, die man eingegeben hat. wobei nun die Fehlerstelle invers hervorgehoben ist. Man

#### 7 ANLEITUNG ZUM TURBO-DUP XE Version 2.0

kann dann - sofern man das Kommando überhaupt noch ausführen lassen will entweder die Zeile neu eingeben oder die zuvor falsch eingetippte Zeile mit dem Bildschirmeditor korrigieren. Zusätzlich zu den herkömmlichen Funktionen dieses Editors gibt es bei TURBO-DUP die Möglichkeit, die zuletzt eingegebene Zeile weiter zu editieren. Drückt man nämlich nach dem Prompt die Taste <DELETE>, so erscheint das letzte Kommando erneut in der Eingabezeile. Hier kann es genau so , als hätte man es ein zweites Mal eingetippt, nach Belieben verändert und wieder ausgeführt werden. Drückt man <CONTROL>-<DELETE> nach Erscheinen des Prompt's, so wird das letzte Kommando einfach wiederholt. Dies entspricht dem Drücken.von <DELETE> gefolgt von <RETURN>.

Doch nun zu den TURBO-DUP-Befehlen im einzelnen: Jedem Kommando ist ein eigenes kleines Kapitel gewidmet, in dem er in all seinen Variationen vorgestellt und erläutert wird. Es empfiehlt sich, diese Abschnitte in der hier aufgeführten Reihenfolge durchzuarbeiten, weil sie inhaltlich aufeinander aufbauen.

## **7.9 DUP-Commandos**

#### **7.9.1 HELP**

Nach der Eingabe von 'HEL' oder Drücken der HELP-Taste werden alle im TURBO-DUP verwendbaren Befehlskürzel auf dem Bildschirm aufgelistet. Habt Ihr als Benutzer einmal die Abkürzung für einen Befehl vergessen - was am Anfang bestimmt des öfteren der Fall sein wird - so könnt Ihr hier nachschauen, welche Kommandos überhaupt verfügbar sind. Die gesuchte Funktion wird Euch anhand dieser Aufstellung sicherlich gleich ins Auge springen. Gute Dienste wird Euch in diesem Zusammenhang auch sicherlich das mitgelieferte Referenzblatt erweisen, das Ihr aus der Anleitung entnehmen und ggf. in einer Klarsichthülle unterbringen solltet. Auf diese Weise braucht Ihr nicht erst das TURBO-DOS-Handbuch hervorzukramen und durchzublättern, wenn Euch einmal ein Kommandokürzel entfallen ist. Eine ausführliche Anleitung zur Benutzung des DUP's hingegen können hierfür gibt es und sollen HELP-Befehl und Referenzblatt nicht sein; schließlich das bereits genannte Manual, in dem Ihr gerade lest.

*(? Da HELP lediglich die zur Interpretation der Kommando-Eingabe ohnehin benötigte Kürzeltabelle auf den Bildschirm ausgibt, wird kein zusätzlicher Speicherplatz für Help-Texte "verbraten". HELP stellt somit einen Kompromiß zwischen ausführlicher Anleitung und Speicherplatzersparnis dar. )*

#### **7.9.2 DIRECTORY**

#### a) allgemeines DIR

Der Befehl 'DIR' zeigt das Inhaltsverzeichnis ("Directory") der Diskette im aktuellen Laufwerk an. Da man sich mit ihm über die auf der Diskette befindlichen Dateien ("Files") informieren kann, ist er der wichtigste, d.h. der am meisten gebrauchte Befehl im DUP.

Aus diesem Grunde wurde auch die START-Taste mit dieser Funktion belegt. Das Directory erscheint in folgender Form: (z.B. Masterdisk) Die Kopfzeile "Dl: SINGLE DENSITY" informiert über das Format der Diskette in der angewählten Floppy. Danach folgt eine numerierte Liste aller Files auf dieser Disk. Die einzelnen Dateien werden durch Zeichenketten identifiziert, die jeweils aus zwei Teilen bestehen: der erste Teil wird "Filename" genannt und besteht aus bis zu 8 Buchstaben und/oder Ziffern; er stellt die eigentliche Bezeichnung der Datei dar. Der zweite Teil der Namen, den man als "Extender" bezeichnet, ist des schöneren Aussehens willen durch Leerzeichen ("Spaces") vom ersten Teil abgetrennt. Der Extender kann aus maximal 3 alphanumerischen Zeichen bestehen und gibt zumeist Aufschluß über die Art der Datei (-> eingeschränktes DIR). Hinter Filename und Extender steht jeweils eine dreistellige Zahl, die angibt, wieviel Speicherplatz das File auf der Diskette belegt.

Diese Zahl ist nichts weiter als die Anzahl der Disketten-Sektoren, die zur Speicherung der Datei benötigt werden. Sie hängt ab vom Format, d.h. vom Fassungsvermögen der Sektoren auf dieser Diskette. Ein File, das 10 Sektoren auf einer in Single-Density formatierten Diskette belegt, wird auf einer in Double-Density formatierten ungefähr nur die Hälfte, d.h. 5 Sektoren belegen, denn die Sektoren solcher Disketten nehmen die doppelte Speichermenge eines SingleDensity Sektors auf.